## ZOOM

Sets the maximum zoom ratio.

| Setting      | Details                     |
|--------------|-----------------------------|
| 40x/OPTICAL  | Enables zooming up to 40x.  |
| 70x/DYNAMIC  | Enables zooming up to 70x.  |
| 80x/DIGITAL  | Enables zooming up to 80x.  |
| 200x/DIGITAL | Enables zooming up to 200x. |

## Mama :

 When digital zoom is used, the image becomes grainy as it is digitally enlarged.

## Displaying the Item

Select video mode.

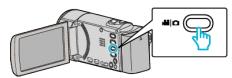

2 Tap • to select the recording mode.

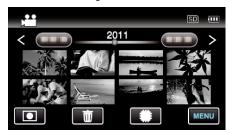

- The mode changes between recording and playback with every tap.
- 3 Tap "MENU".

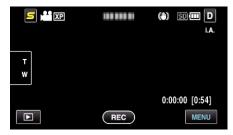

**4** Tap "ZOOM".

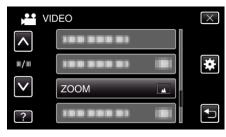